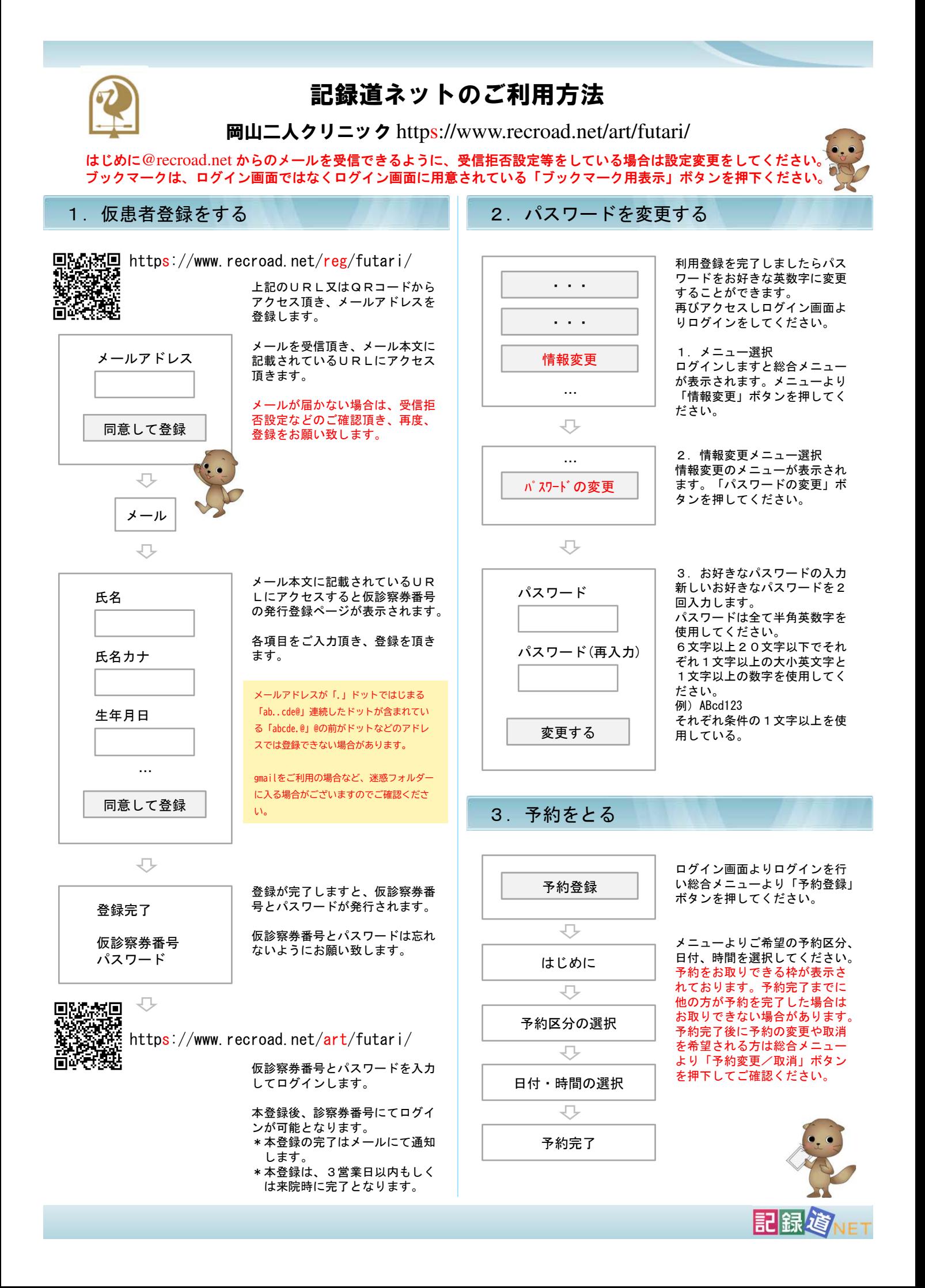

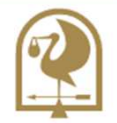

## 記録道ネットのご利用方法

岡山二人クリニック https://www.recroad.net/art/futari/

はじめに@recroad.net からのメールを受信できるように、受信拒否設定等をしている場合は設定変更をしてください。 ブックマークは、ログイン画面ではなくログイン画面に用意されている「ブックマーク用表示」ボタンを押下ください。

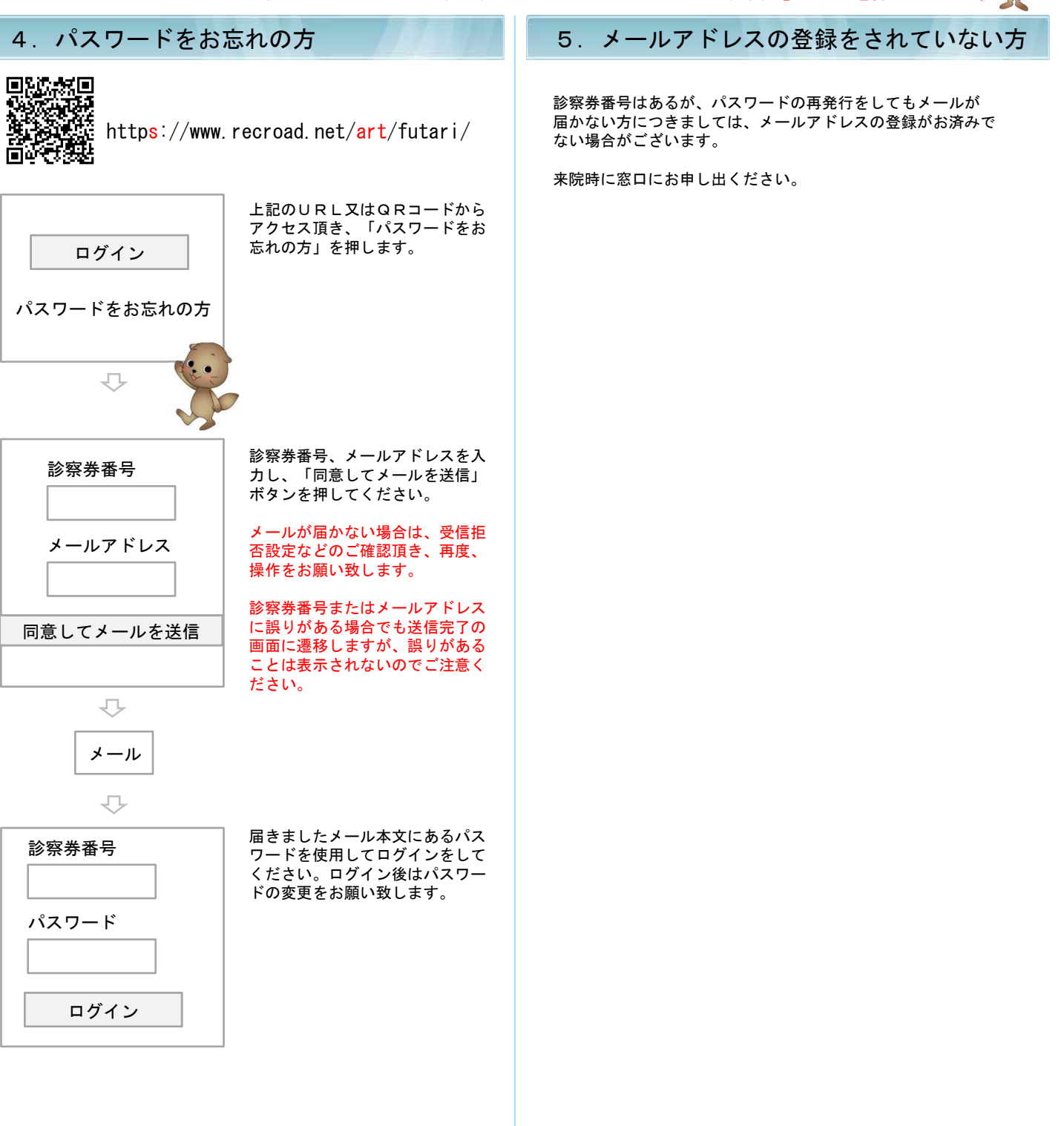

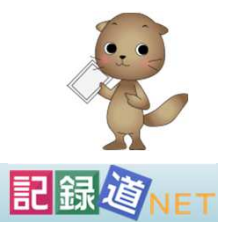